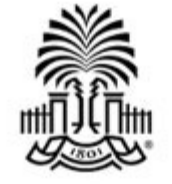

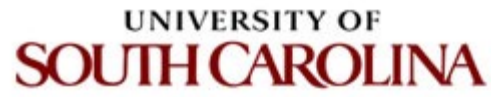

# **CSCE 574 ROBOTICS**

#### **ROS overview**

**Ioannis REKLEITIS Computer Science and Engineering University of South Carolina yiannisr@cse.sc.edu**

## **Spectrum of control**

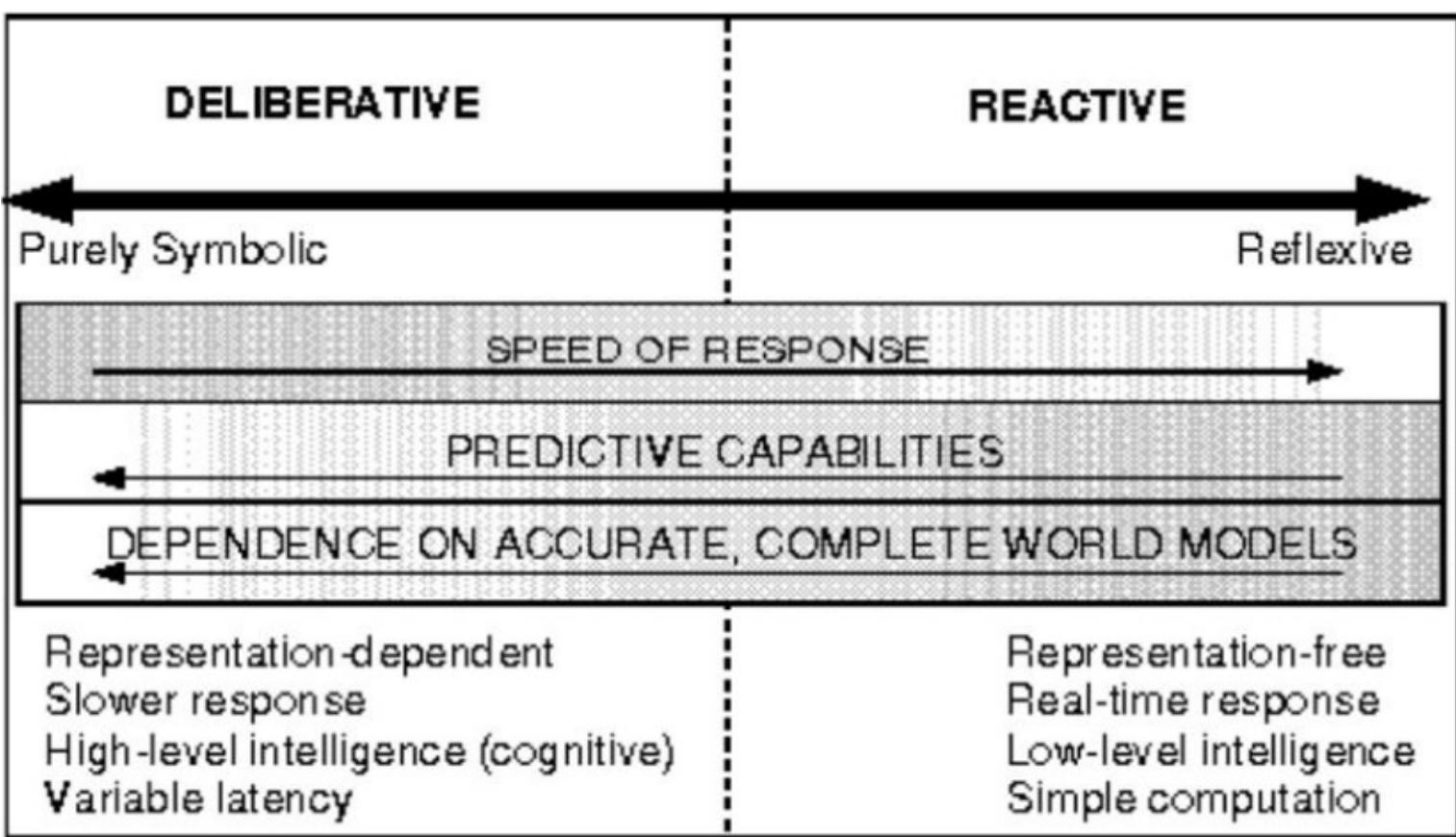

Source: [Arkin, 1998, MIT Press]

#### **Middleware**

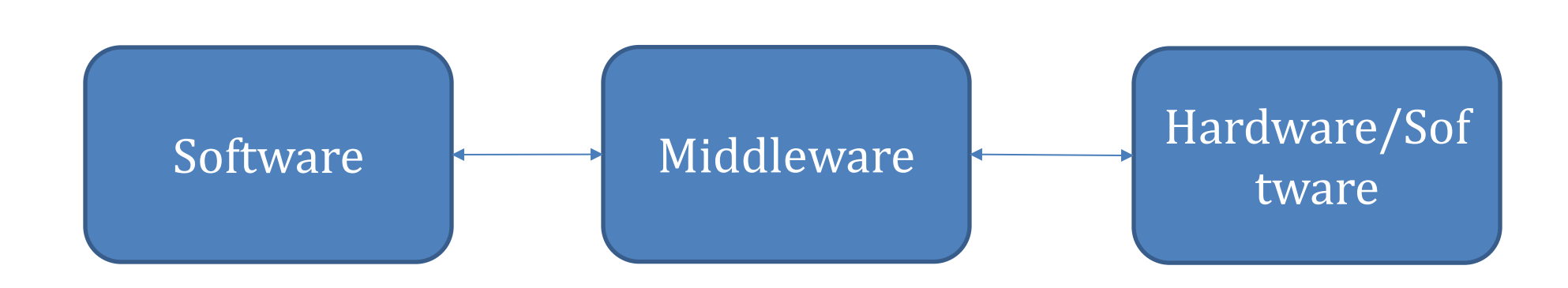

## **WillowGarage PR2 (2007)**

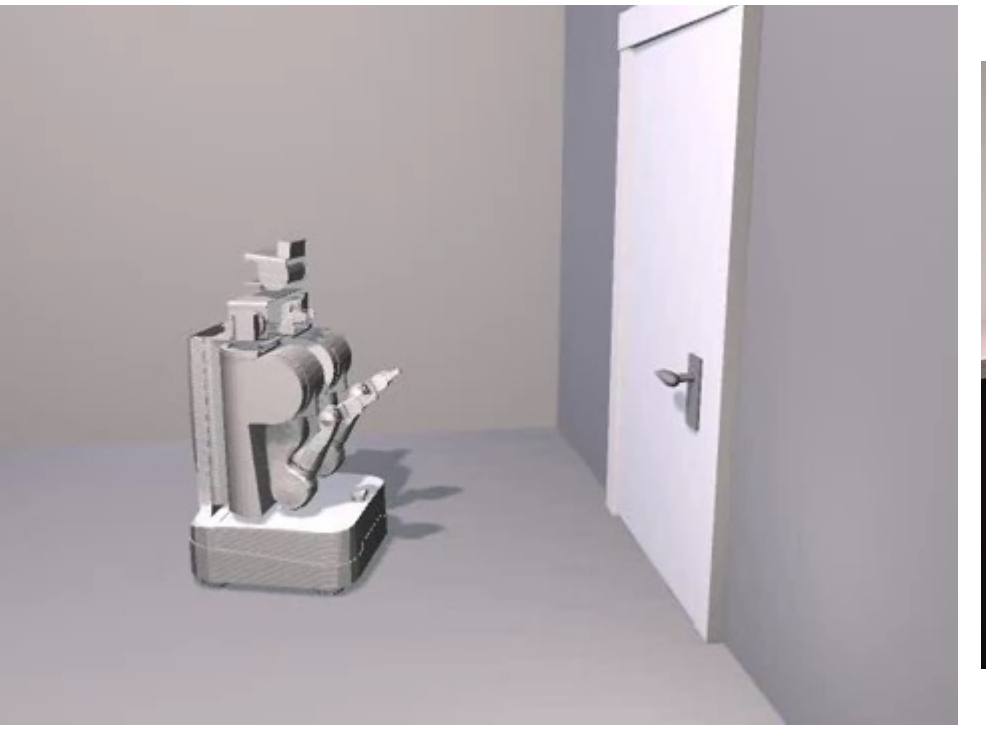

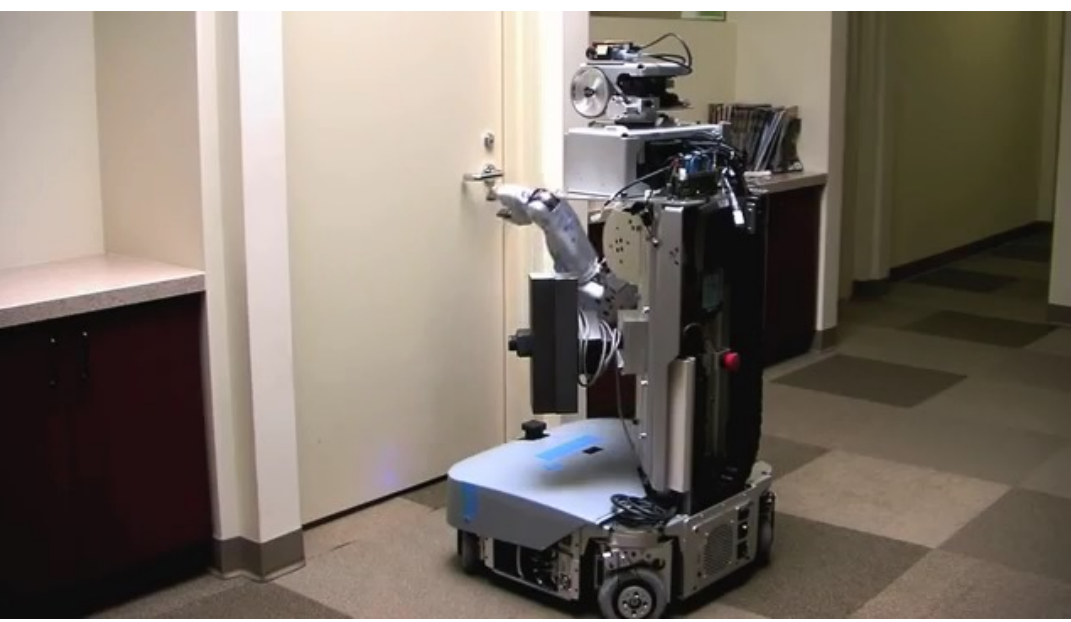

#### Source: WillowGarage

CSCE 574: Robotics - I. Rekleitis 4

#### **ROS**

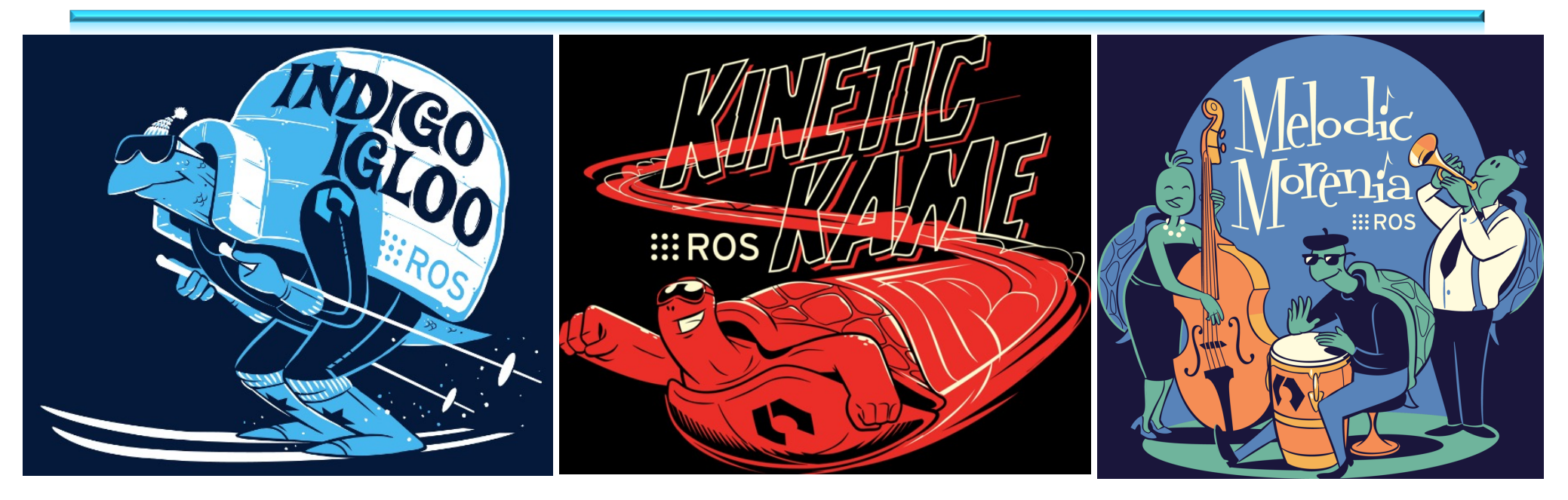

## **ROS**

- The Robot Operating System (ROS) is a flexible framework for writing robot software
	- $-$  It is a collection of tools, libraries, and conventions that aim to simplify the task of creating complex and robust robot behavior across a wide variety of robotic platforms
- Developed and Maintained by the Open Source Robotics Foundation (OSRF)
- "The primary goal of ROS is to support *code reuse* in robotics research and development."

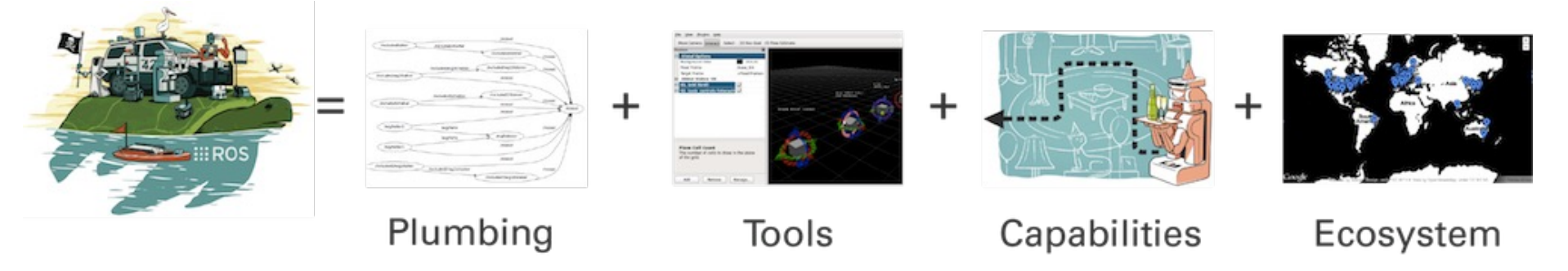

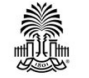

## **ROS**

- ROS is based on publish/subscribe message passing approach
- The core elements are:
	- ROS master: process that provides naming and registration to the rest of the nodes
	- Nodes: processes implementing robotic components
	- Topics: named buses over which nodes exchange messages

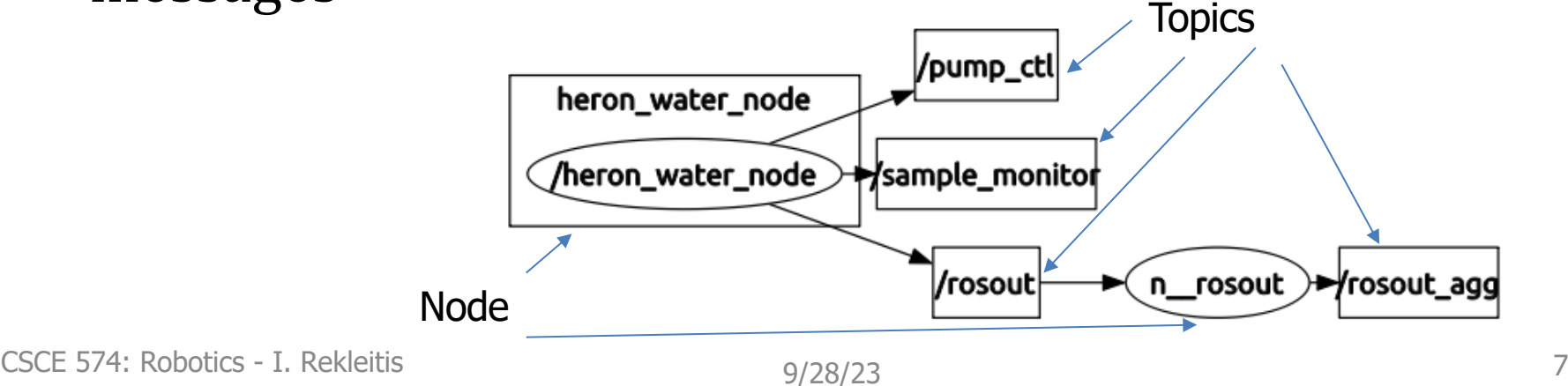

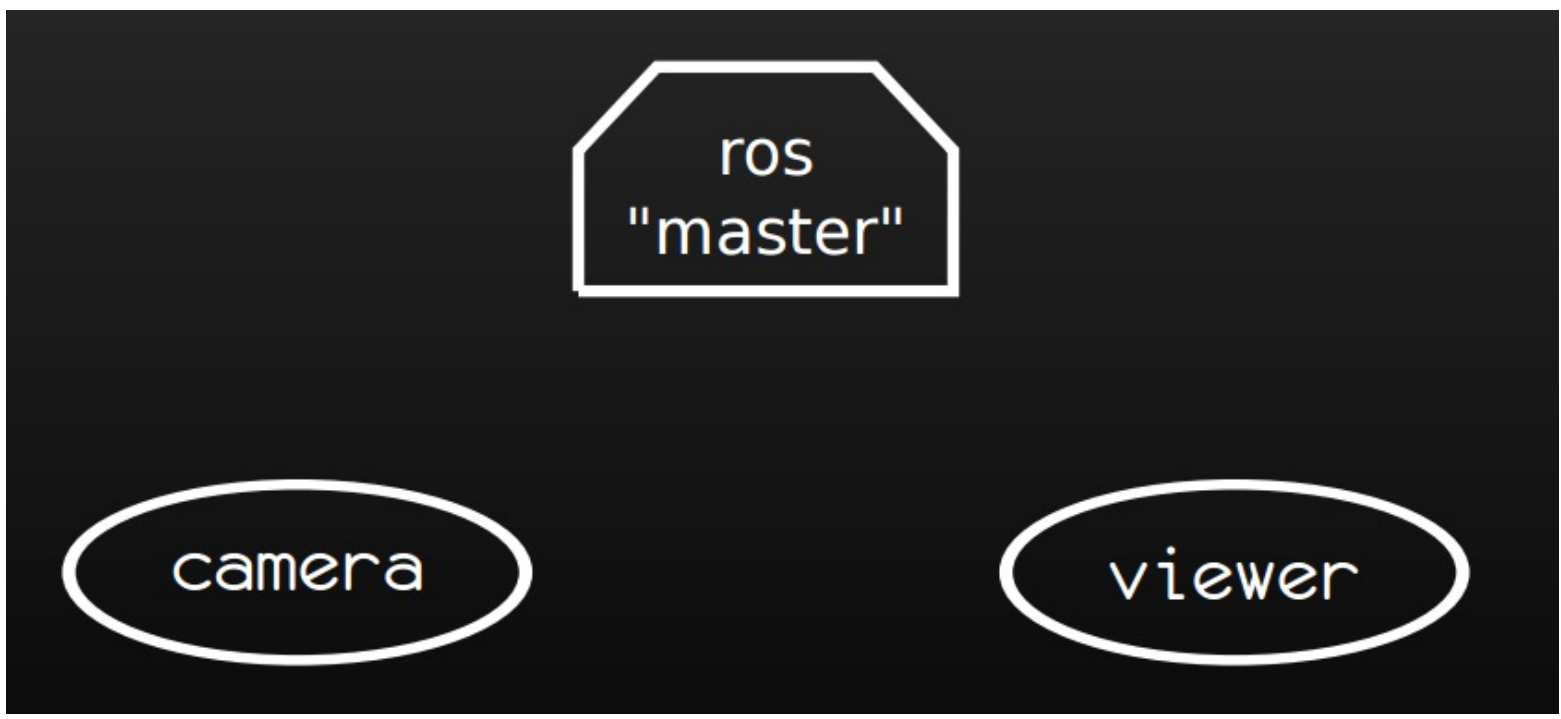

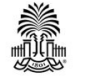

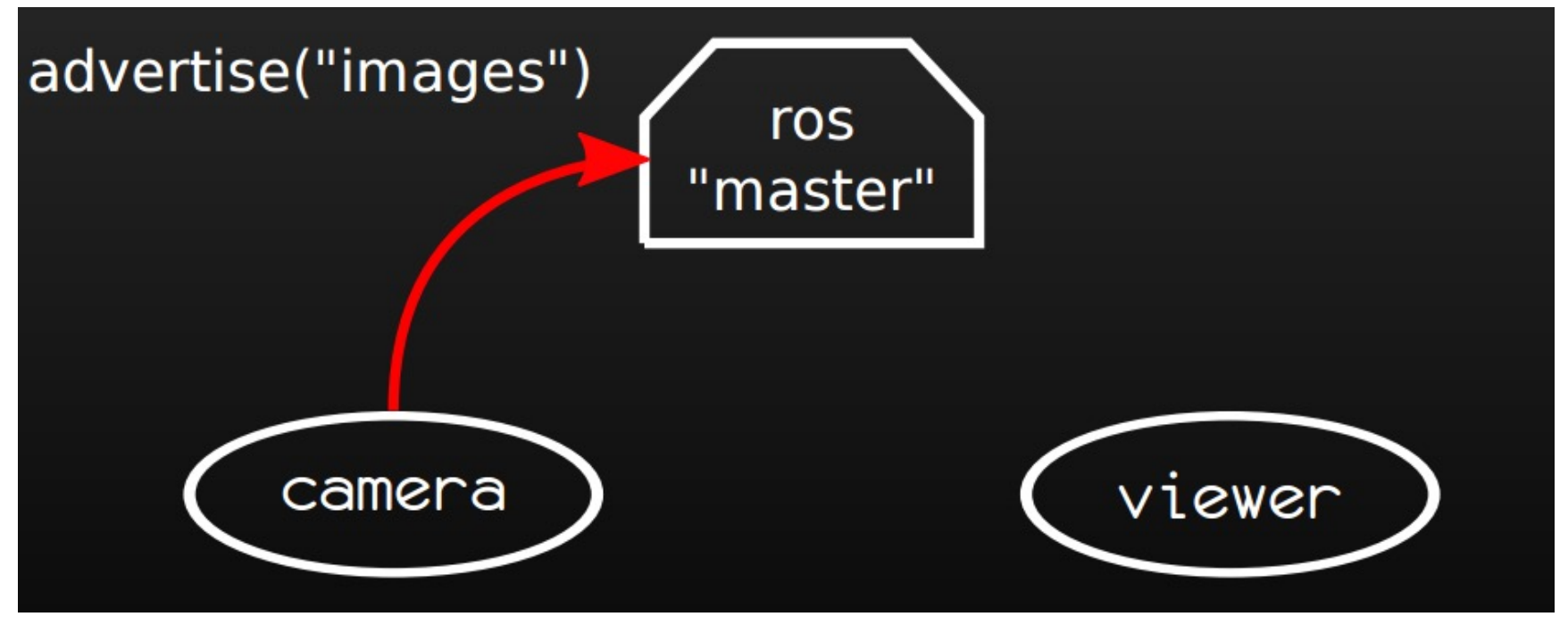

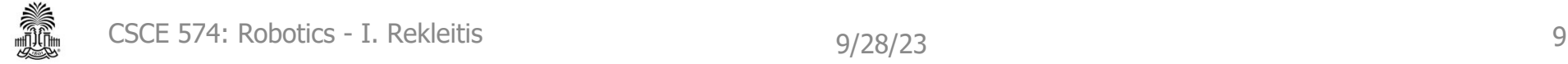

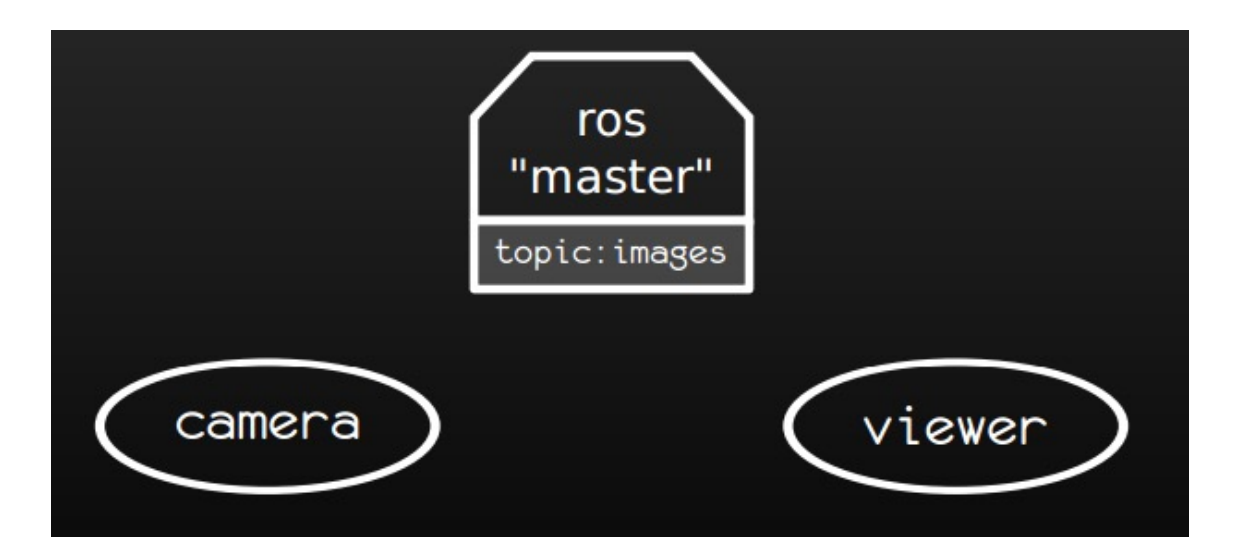

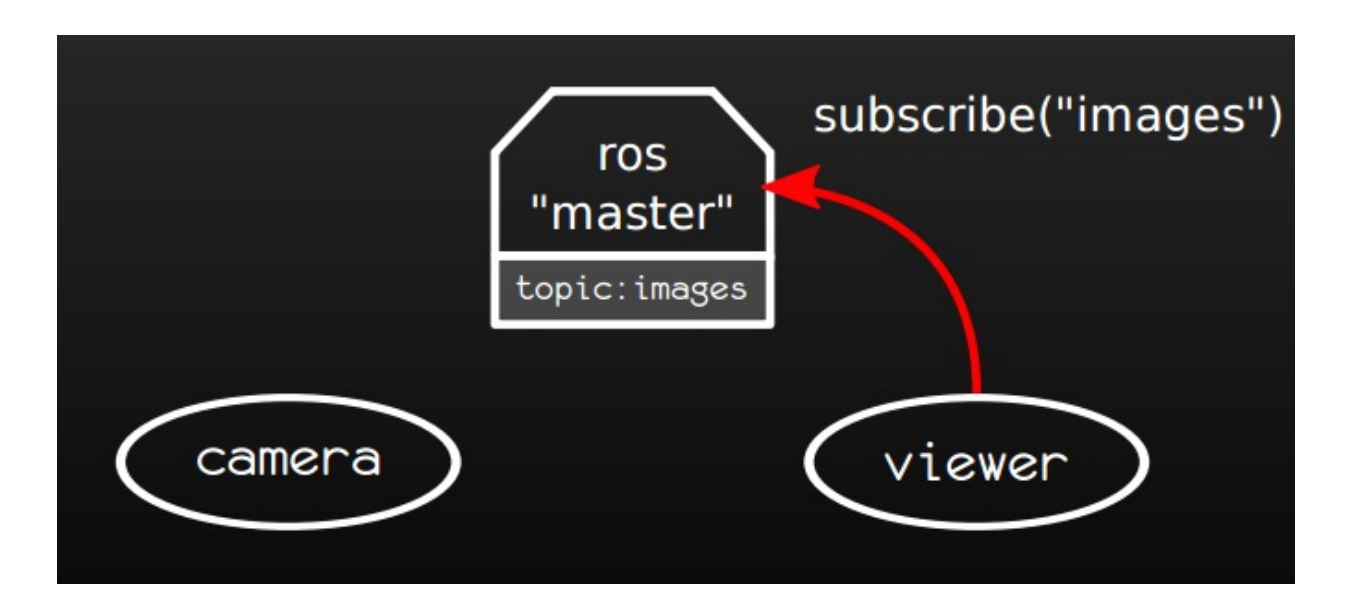

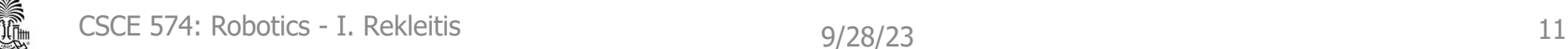

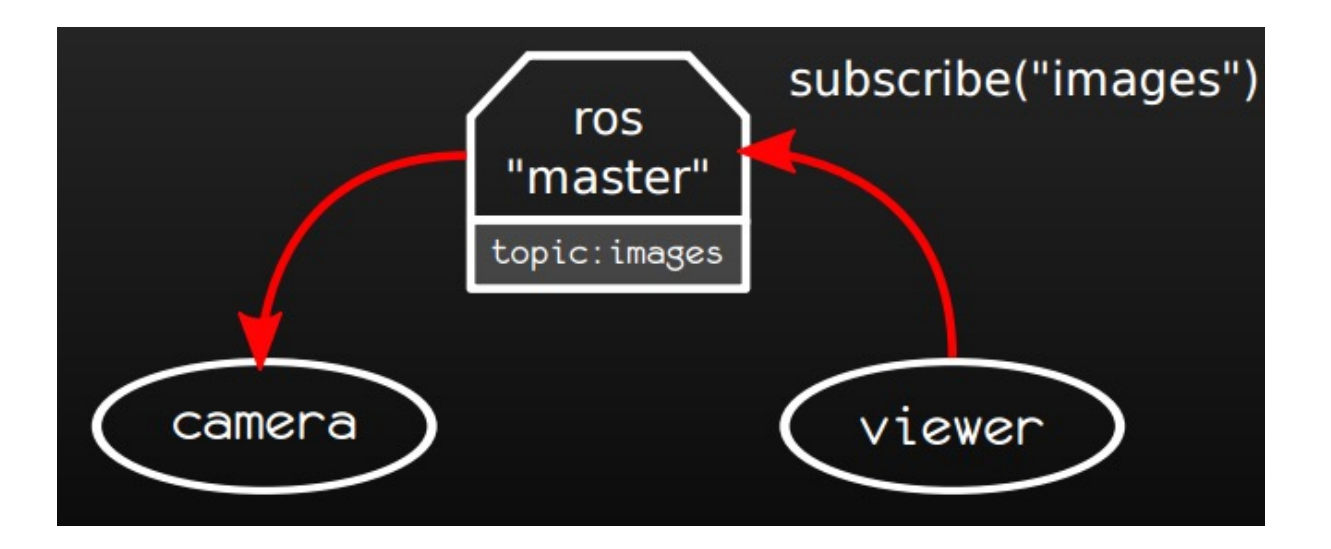

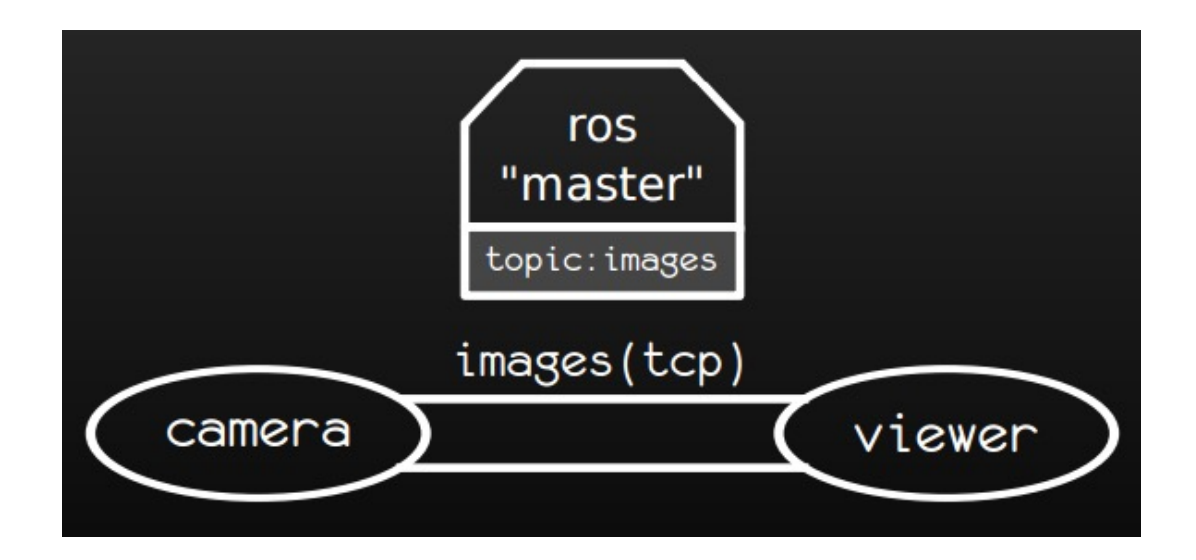

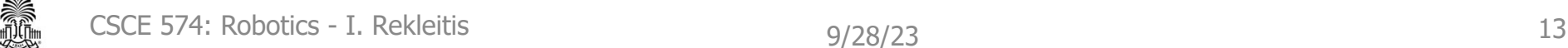

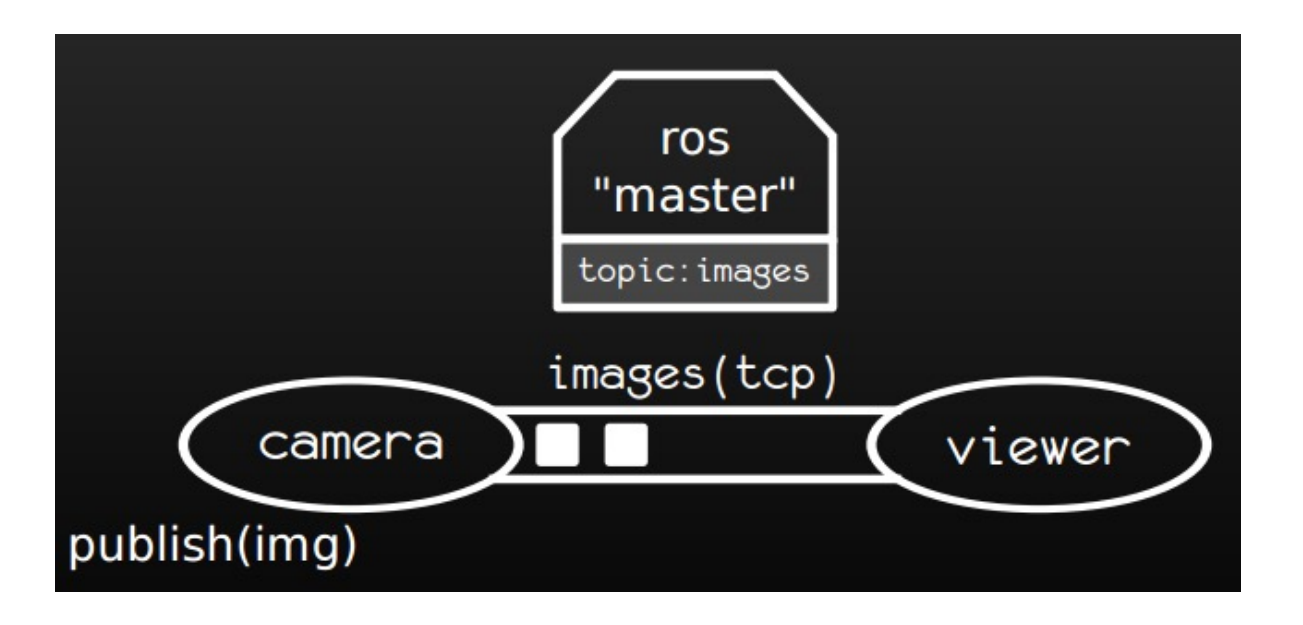

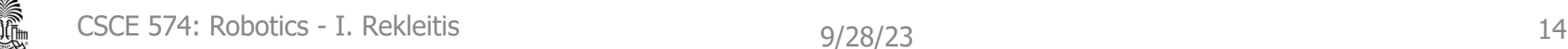

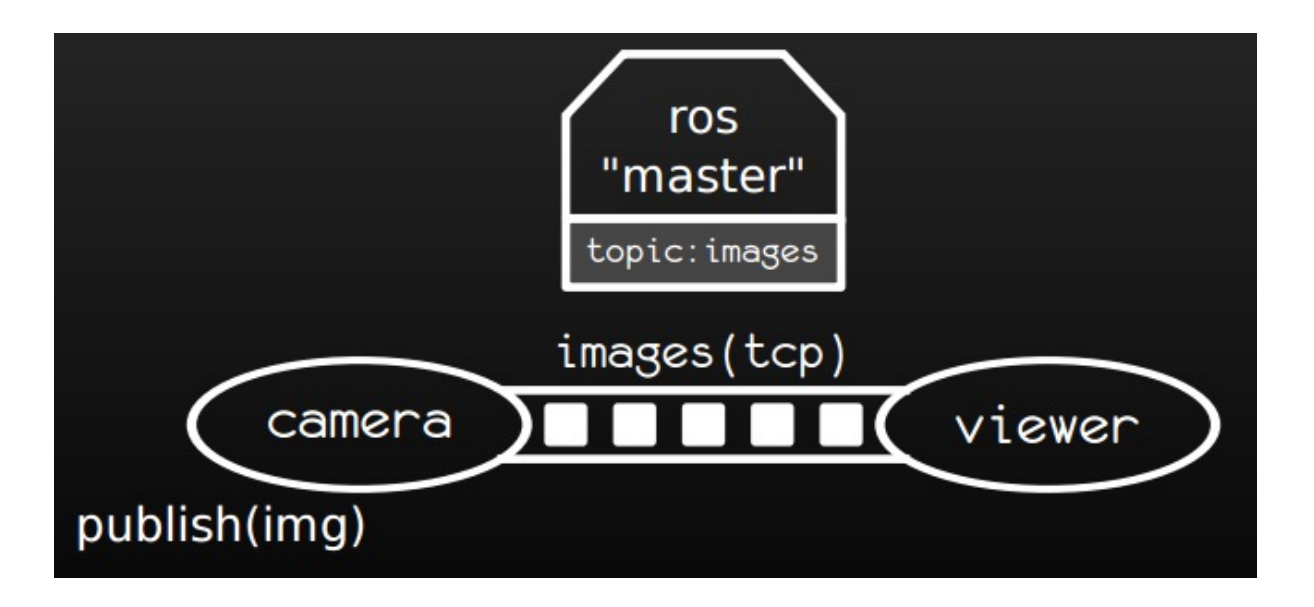

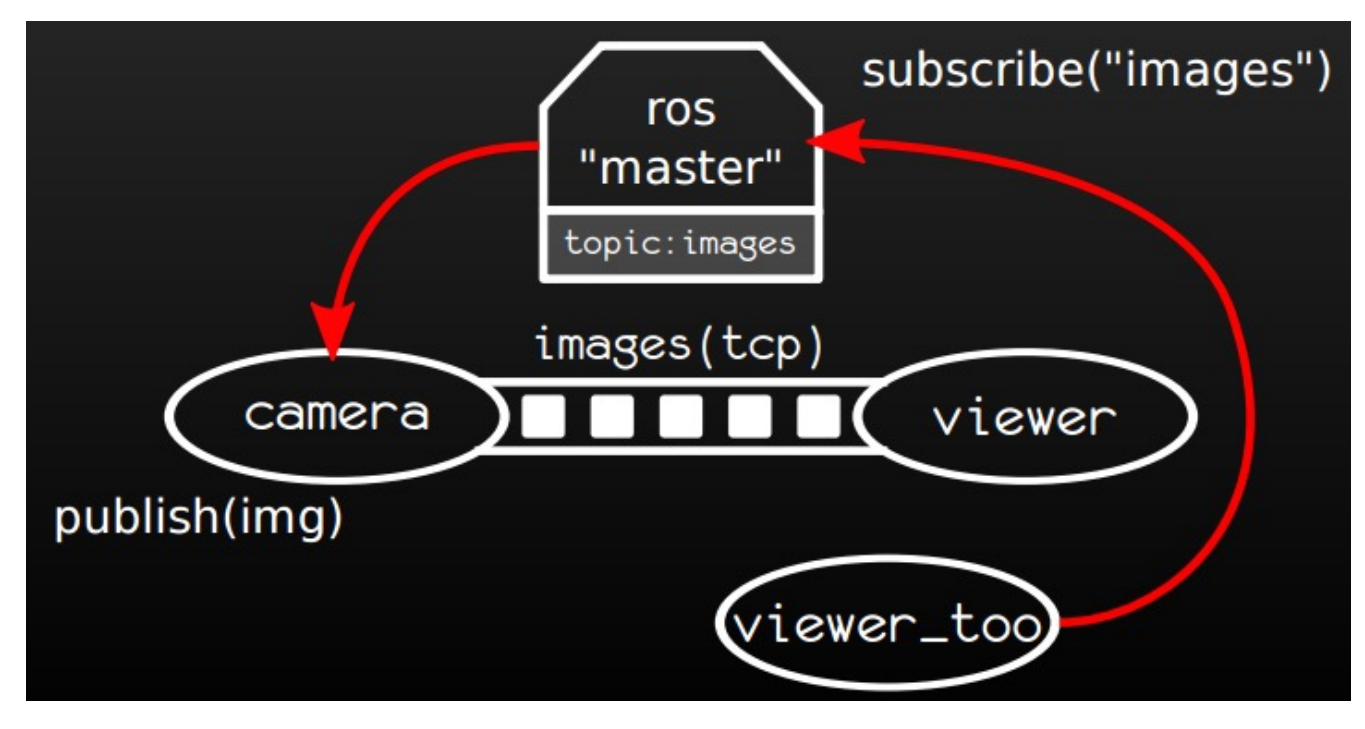

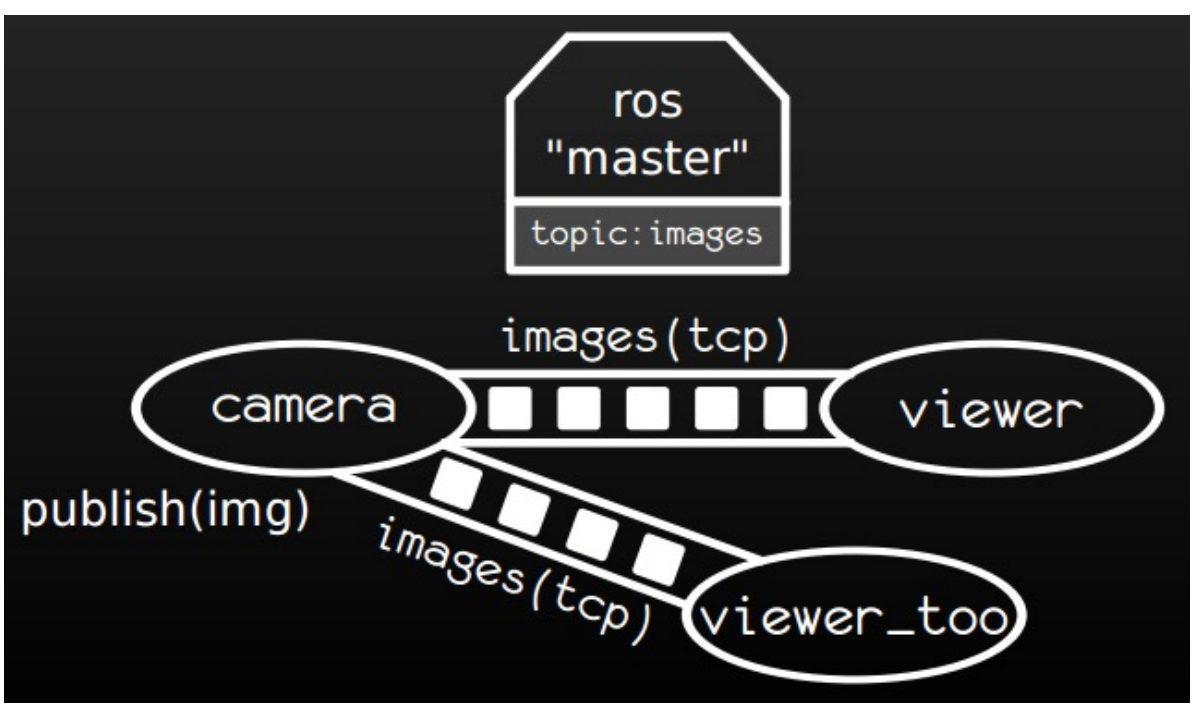

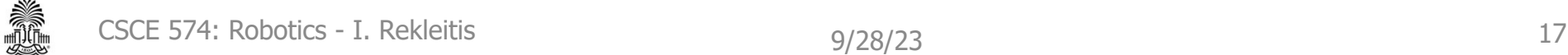

- Typically, a node represents one task (driver, localization, mapping, path planning, ...)
- Nodes run in parallel
- To debug problems, use rqt\_graph

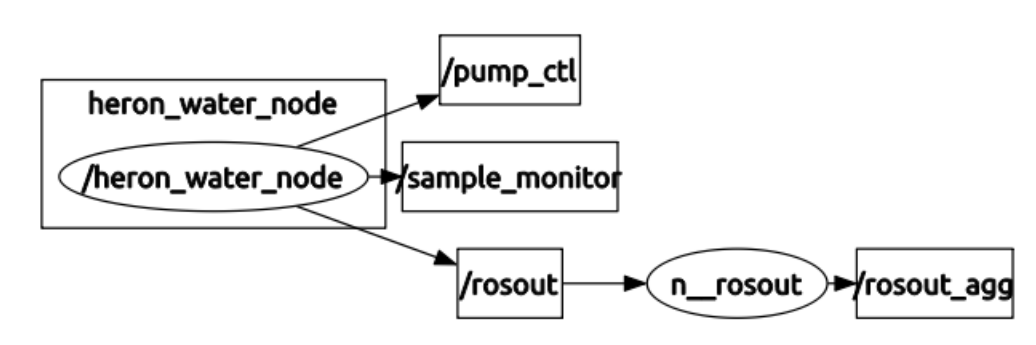

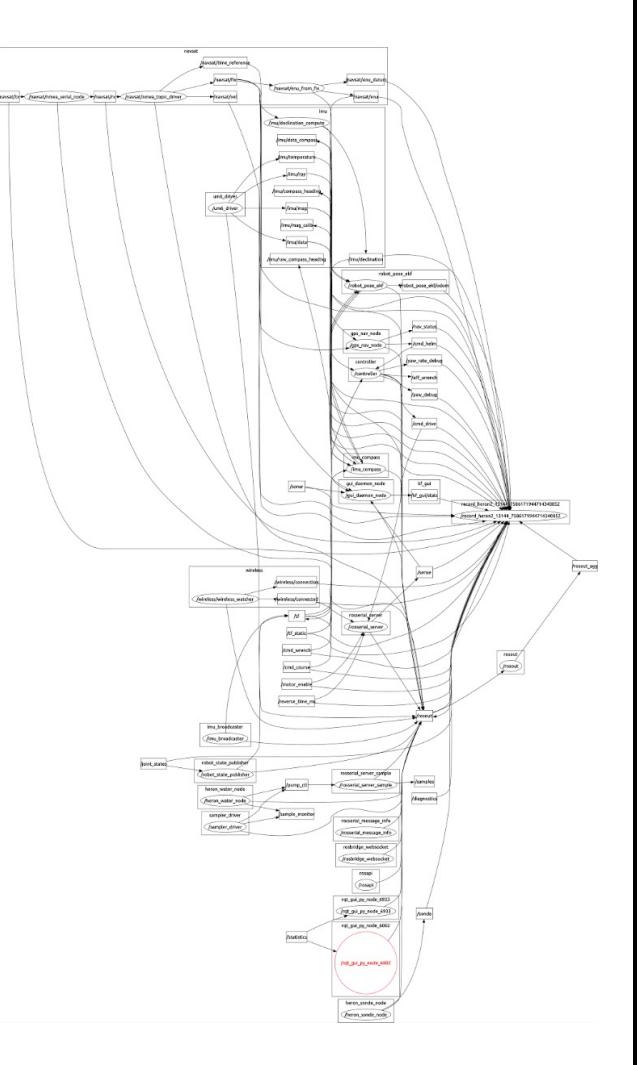

- The main mean of communication in ROS are topics and messages
- However, there are other ways for nodes to communicate with each other
	- Services: similar to Remote Procedure Calls
	- Actionlib: preemptable tasks

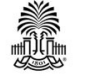

- How to decide what to use:
	- –Topics: especially for stream of data
	- –Services: execution of fast tasks
	- $-$ Actions: execution of tasks that need to be tracked and should be preempted in some cases

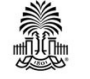

- Parameters can be easily set
	- Statically: rosparam
	- Dynamically: rqt\_reconfigure
- Be careful in which namespace the parameters are defined: global or private

- Logging data streams can be achieved by using rosbag
- Remember the ROS parameter sim\_time especially to run algorithms on bag files

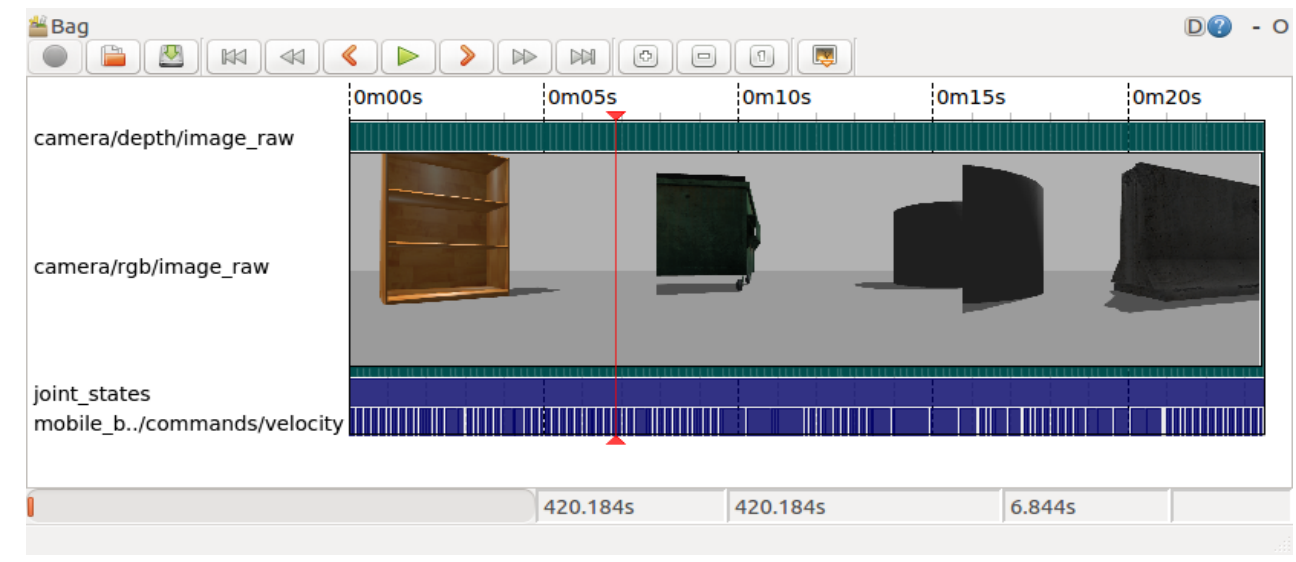

#### Source: ros.org

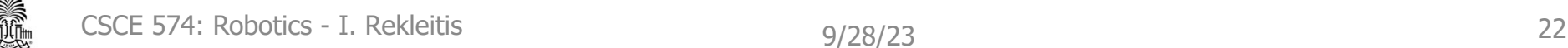

- Logging messages are published in rosout topic
	- Different log levels should be used according to the severity of the message
- rqt\_console can be used to visualize them

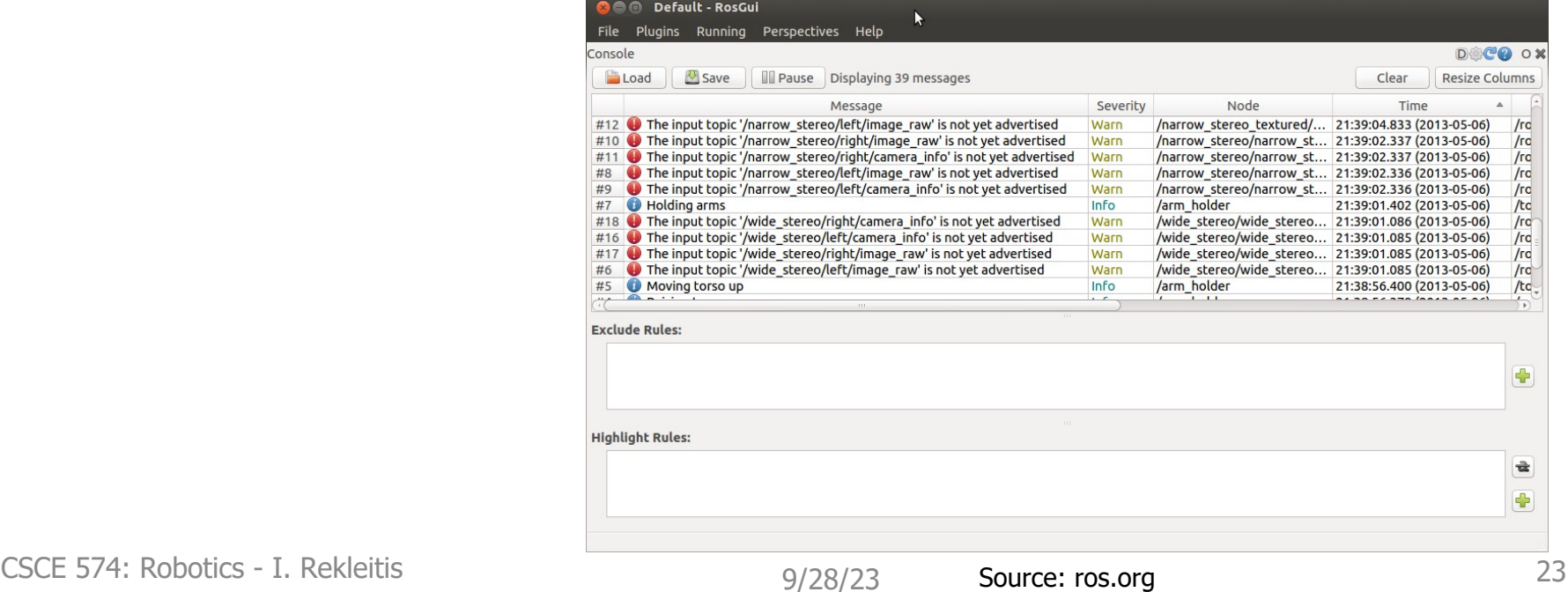

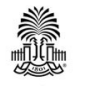

- **Navigate**: roscd, rosls
- **Setup**: catkin\_init\_workspace, catkin\_create\_pkg
- **Configure**: package.xml, CmakeLists.txt
- **Build**: catkin make
- Execute: roscore, rosrun, roslaunch, rosparam, rqt\_reconfigure
- Inspect: rosnode, rostopic, rosservice
- **Debug**: rqt\_graph, rostest, rqt\_plot
- Log & Analyze: rosbag, rqt\_bag, rqt\_console

## **ROS packages**

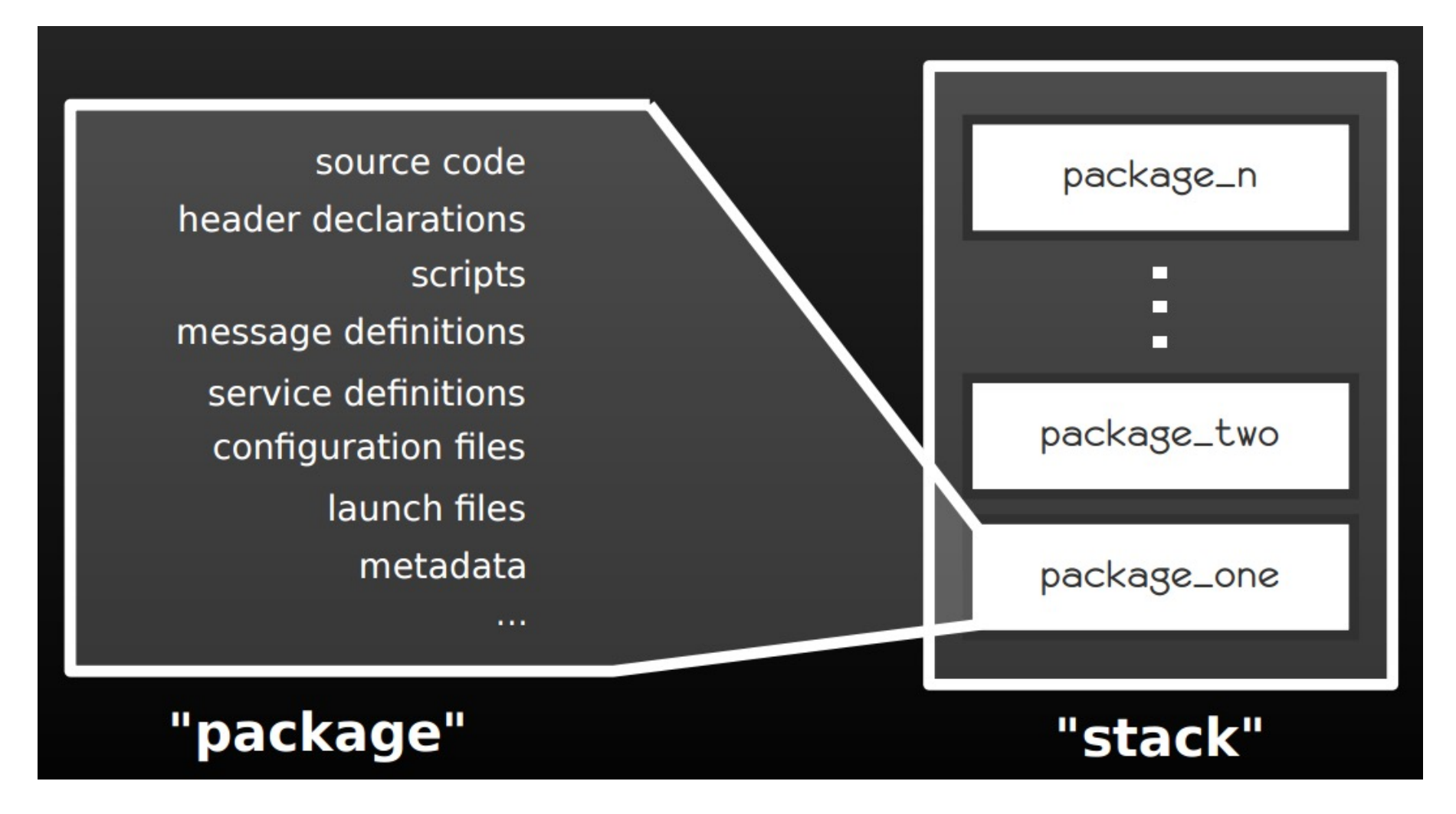

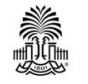

## **ROS distribution**

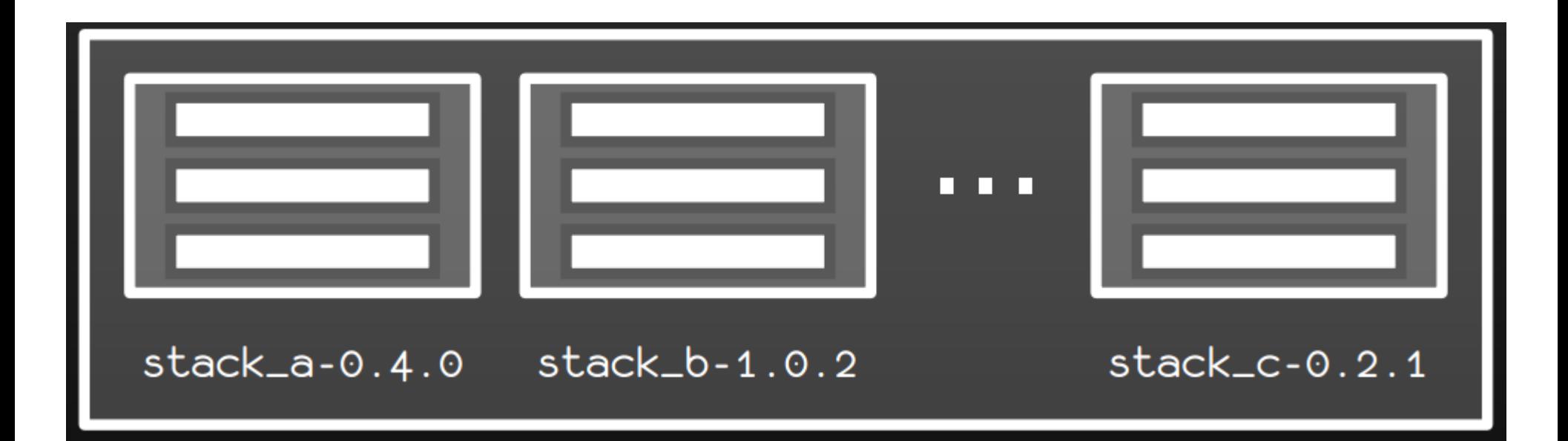

• Note that in Ubuntu, there are many packages ready just to be installed with sudo apt-get install

### **From source code to executable**

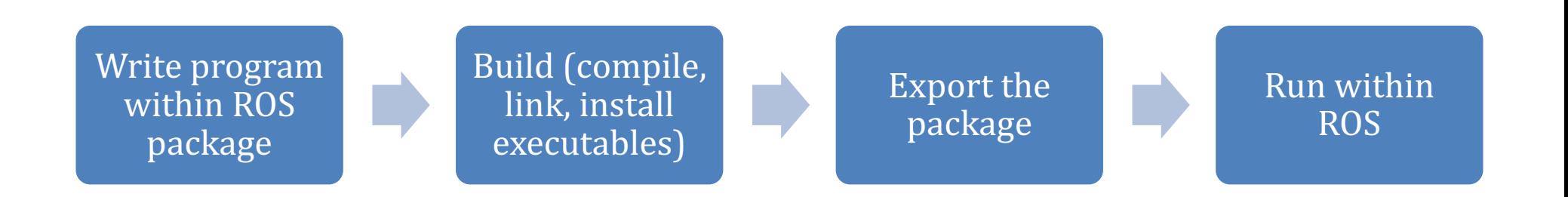

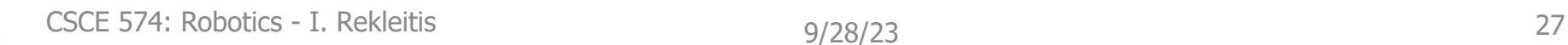

• rviz can be used to visualize data

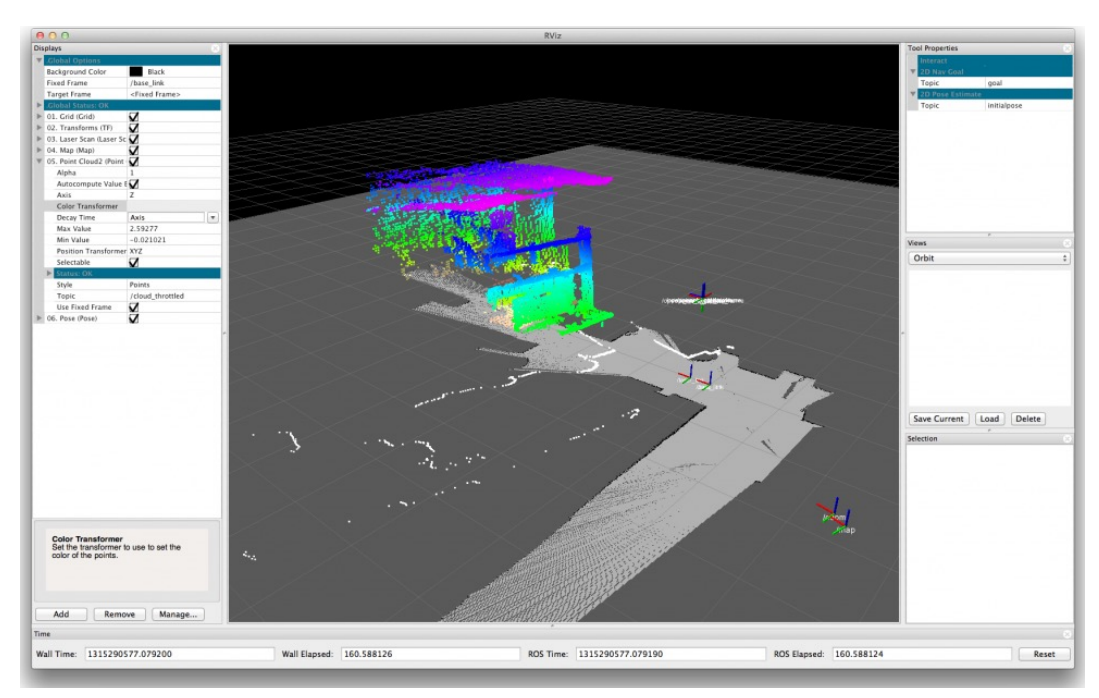

Source: iheartrobotics.com

• Stage, 2D simulator

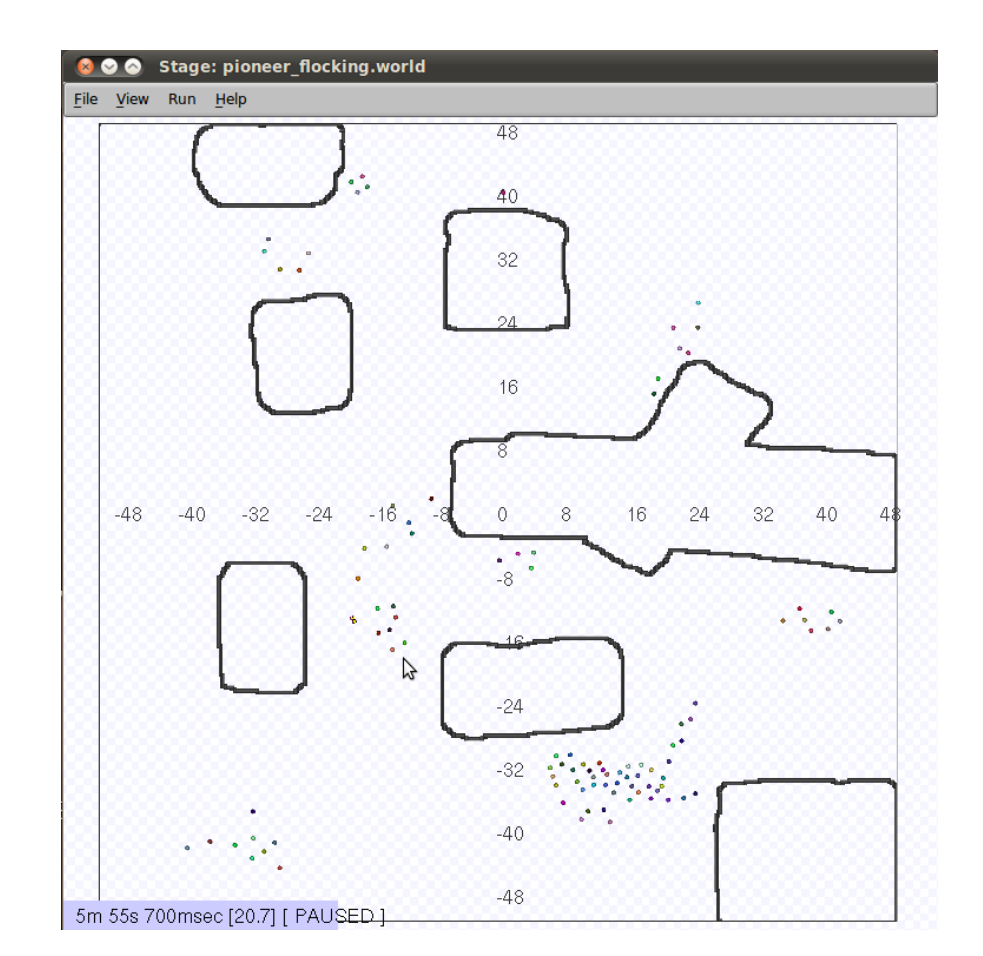

• Gazebo, 3D simulator

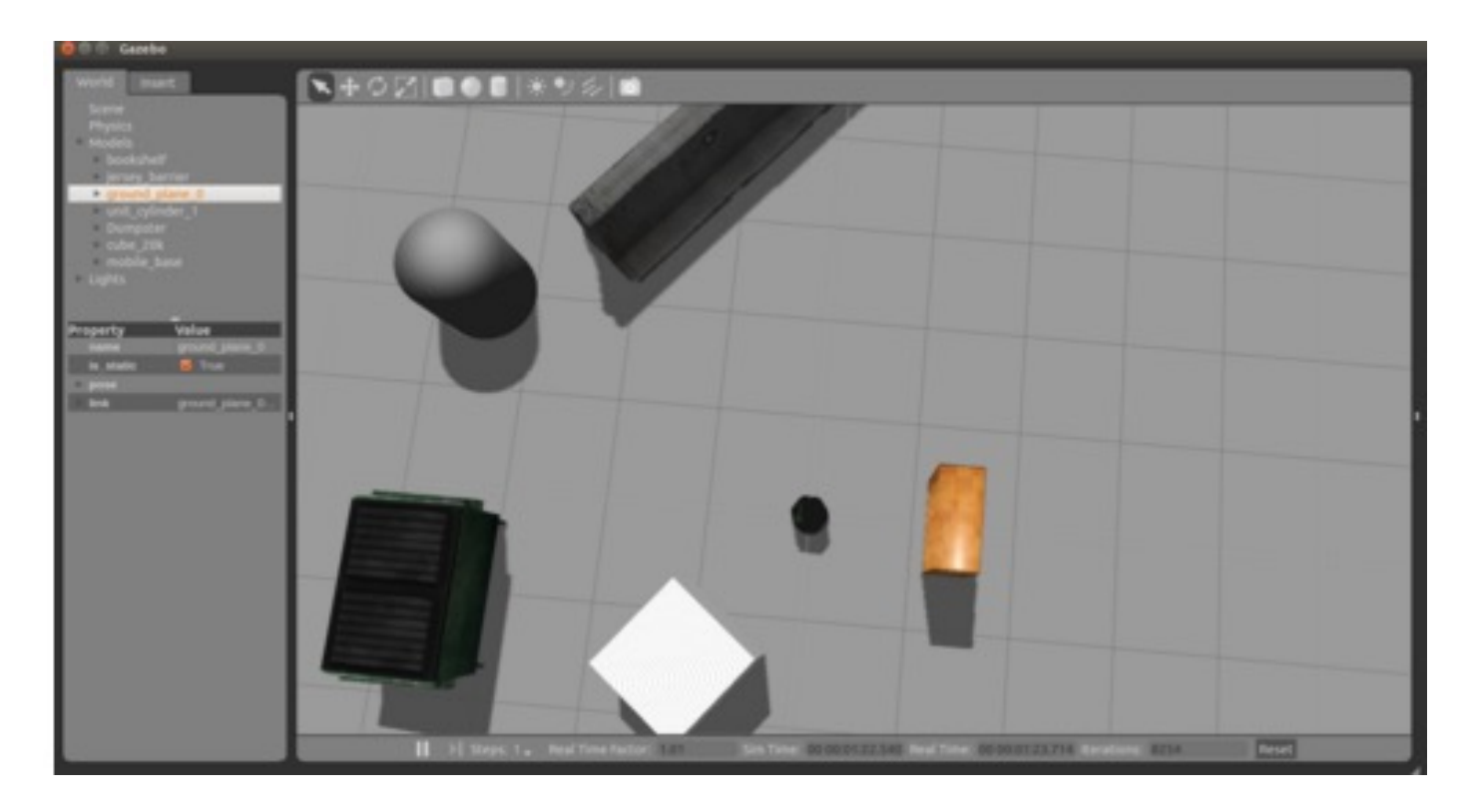

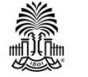

• In a multirobot settings, a possibility is to share the ROS master over all of the computers

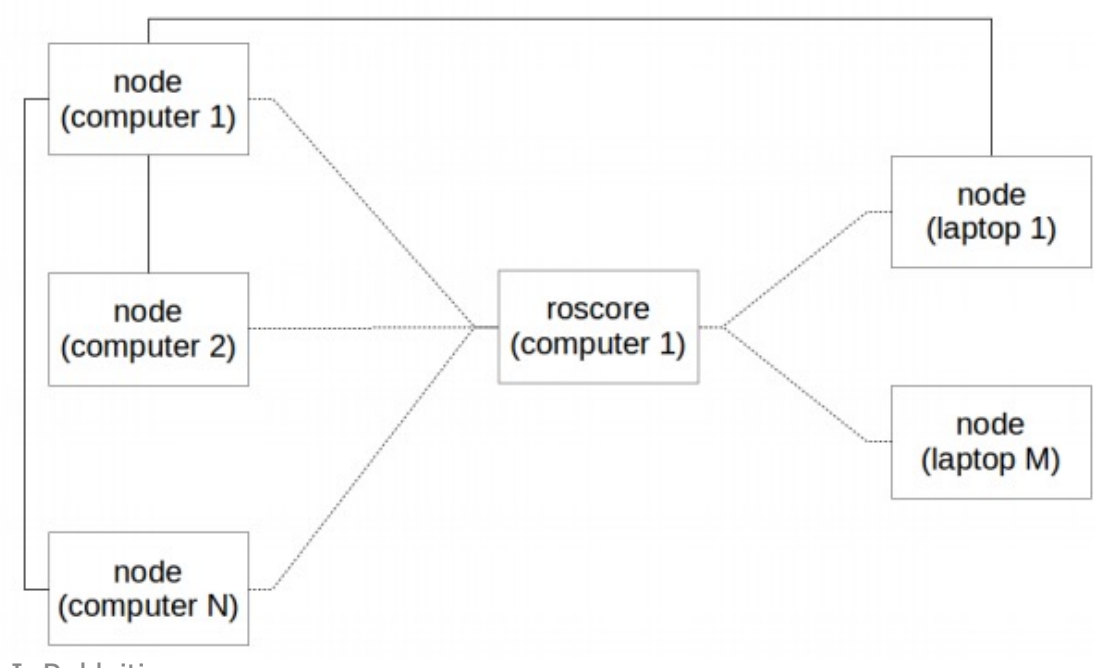

• However, to have the system more robust, *multi-master-fkie* can be used to allow robots to see other ROS masters

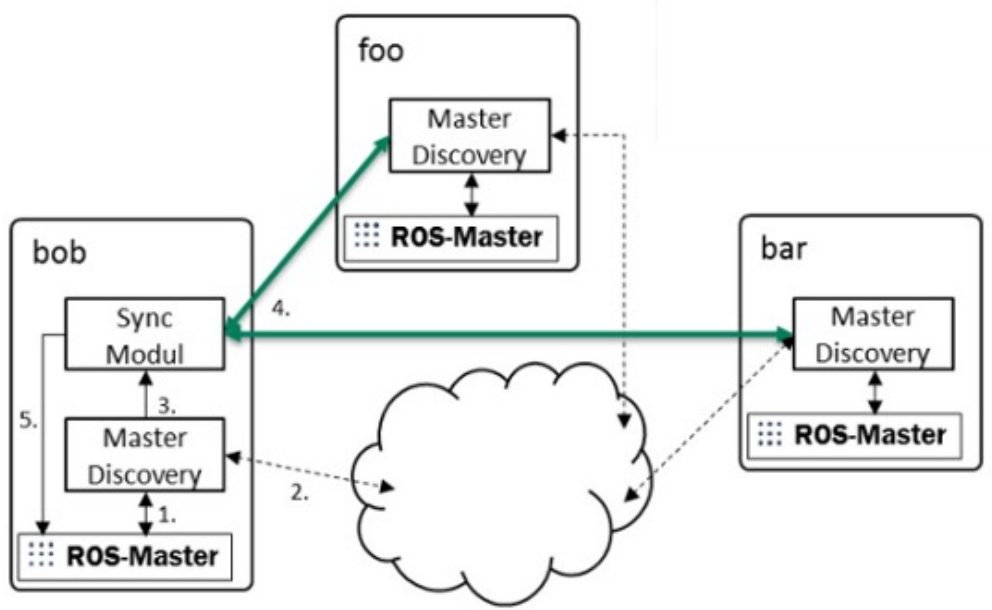

## **Summary**

- Problems to solve in robotics
	- Localization, Mapping, Planning
- Robot software architectures with some history
	- Deliberative
	- Reactive
	- Hybrid
- Middleware
	- ROS
		- Core elements
		- Packages
		- Tools

## **Questions?**

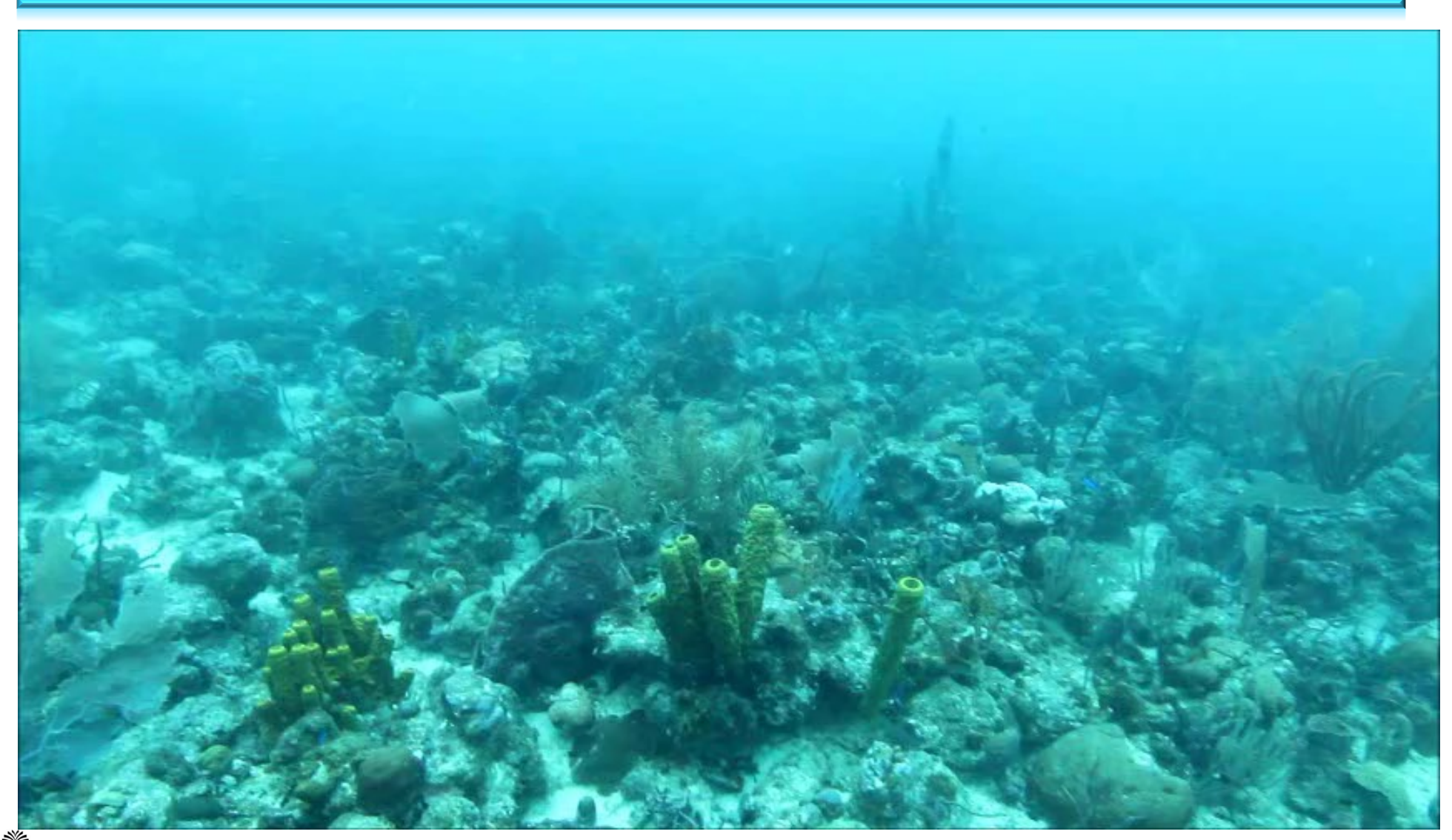